# NX7700x/A7010E-2、A7010E-2c、A7012M-2 ご使用時の注意事項

このたびは弊社製品をお買い上げいただき、誠にありがとうございます。 本製品のご使用において、ご注意いただくことがあります。誠におそれ入りますが、ご使用前に下記内容を 必ずご一読ください。

なお、本書は必要なときにすぐに参照できるよう大切に保管してください。

1) はじめに

- 2) システムROM の機能に関する注意事項
- 3) iLO 6 の機能に関する注意事項
- 4) OS に関する注意事項
- 5) 全般の機能に関わる注意事項

1) はじめに

#### ● 本製品のマニュアルについて

本製品に関する詳細は、以下のWeb サイトに掲載しているマニュアルに記載しています。

ご購入頂いた型番で、製品マニュアルをご検索ください。

[https://jpn.nec.com/nx7700x/](https://www.support.nec.co.jp/)

また、ESMPRO/ServerManager、ESMPRO/ServerAgentService、エクスプレス通報サービス/エクスプレス通報

サービス(HTTPS)/エクスプレス通報サービス(MG)に関しては、 ESMPRO 日本語ポータルサイト[<https://jpn.nec.com/esmsm/>](https://jpn.nec.com/esmsm/) NEC サポートポータル[<https://www.support.nec.co.jp/View.aspx?id=9010102124>](https://www.support.nec.co.jp/View.aspx?id=9010102124) の最新の情報およびバージョンをご確認のうえ、ご利用ください。

### ● Starter Pack について

本製品で使用するStarter Pack は、以下のWeb サイトに最新版が掲載されています。

本体装置購入時に合わせて購入されていない場合はダウンロードして適用してください。

https://ipn.nec.com/nx7700x/

([技術サポート情報・ダウンロード]-[ドライバー、ユーティリティ関連の物件]のページの StarterPack の項を参照)

なお、使用するStarterPack については、別途Web 公開している「OS とStarter Pack の対応」を 参照ください。

[https://jpn.nec.com/nx7700x/support/index.html?](https://jpn.nec.com/nx7700x/support/index.html) 対象装置のマニュアルを参照願います。

#### ● VMware ESXi のドライバ・サービスモジュールについて

本製品で使用する VMware ESXi のドライバ・サービスモジュールは、以下の Web サイトに最新版が掲載されて います。Web サイトに掲載されている内容を確認し、適切なバージョンを適用してください。

- 1. Agentless Management Service およびiLO Channel Interface Driver <https://jpn.nec.com/nx7700x/> ( [技術サポート情報・ダウンロード] - [ドライバー、ユーティリティ関連の物件] のページの ユーティリティの項を参照)
- 2. SNMP Trap および CLI ツール <https://www.support.nec.co.jp/View.aspx?id=3010101744> (「エンタープライズサーバ(NX7700x シリーズ)」を参照)

3.VMware ESXi デバイスドライバ <https://www.support.nec.co.jp/View.aspx?id=3140105866>

(「エンタープライズサーバ(NX7700x シリーズ)」から対象OS の「デバイスドライバ一覧」を選択)

#### 2) システムROM の機能に関する注意事項

# ● 「Memory Initialization - Start」のメッセージでPOST停止した場合の対処について

本体装置の電源投入後、「Memory Initialization - Start」のメッセージで、まれにPOST 停止することがあります。 本現象発生時は、以下の手順で復旧してください。

- 1.本体前面の電源スイッチ(または、iLO の Web インターフェースにある Power アイコン)を 4 秒以上長押しして、 本体装置の電源をオフにします。
- 2.本体前面の電源スイッチ(または、iLO のWeb インターフェースにあるPower アイコン)を押して、本体装置の電源 をオンにして正常に起動する事を確認してください。

現象発生時の POST メッセージ

NEC NX7700x System BIOS UXX vY.ZZ (mm/dd/yyyy) Early system initialization, please wait... System Chipset initialization UPI Link initialization – Start UPI Link initialization – Complete Early Processor initialization Memory initialization – Start

# ● 2個目のIntel(R) Quick Assist Technology のデバイスが利用できない

対象CPUを2個搭載している装置のデバイスマネージャーにおいて、Intel(R) Quick Assist Technology のデバイス (Intel (R) 401xx Accelerator)が1個しか表示されません。期待の表示は2個です。

対象CPU:

NE3301-1851 CPUボード(32C/2.80GHz/Platinum 8462Y+) NE3301-1842 CPUボード(8C/2.90GHz/Gold 5415+) NE3301-1844 CPUボード(28C/2GHz/Gold 5420+) NE3301-1841 CPUボード(20C/2GHz/Silver 4416+)

デバイスマネージャー表示例:

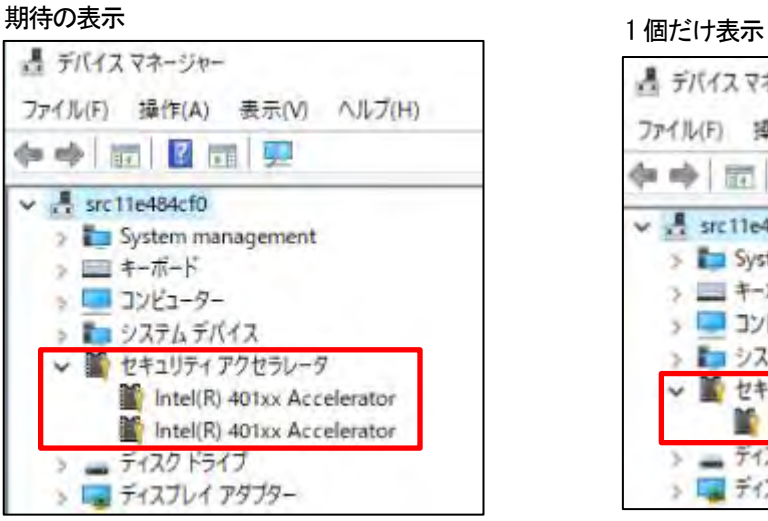

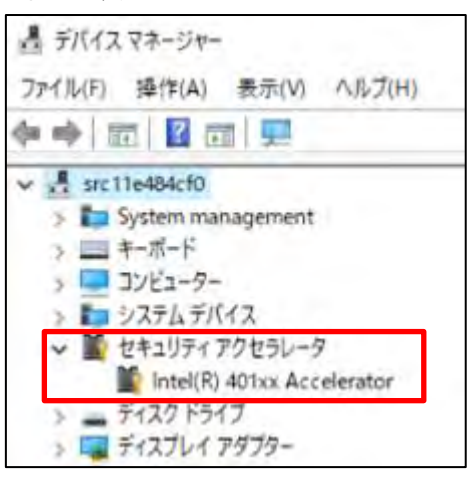

# **● iL0の再起動を行う場合の注意事項**

サーバー起動からOSの起動完了までの間(POST (Power On Self Test)実行中も含みます)は、iLOの再起動を 行わないでください。

また、システムユーティリティの操作途中も、iLOの再起動を行わないでください。

該当タイミングでiLOの再起動を行うと、期待しない動作となる場合があります。

たとえばシステムユーティリティの設定変更途中にiLOの再起動(※)を行うと、直後のシステム再起動処理(Reboot)が 正常に動作しない場合や、装置に記録されているSerial Number、Product IDなどの設定情報を消失 することがあります。また、POST (Power On Self Test)実行中にiLOの再起動を行うと、iLO Webインター フェース:[Information] – [Overview]ページにおけるUUID、UUID(論理)が不正な表示になる場合があります。 不正な表示となった場合は、本体装置の電源をオフ、オンしてください。

<対象となるiLOの再起動の方法>

- iLO Webインターフェースなどを利用したネットワーク経由でのiLOの再起動。
- UIDスイッチを使用したiLOの再起動。
- ※ システムユーティリティの「BMC Configuration Utility」での設定変更後のiLOの再起動については、本書 の「システムユーティリティの「BMC Configuration Utility」の操作についての注意事項」を参照して 操作してください。

# **● iLOのダウングレードポリシー機能の注意事項**

iLOの拡張ライセンスがインストールされている場合、[Security] - [Access Settings] - [Update Service] -[Downgrade Policy]の設定を『Permanently disallow downgrades』に変更しないでください。

『Permanently disallow downgrades』に設定した場合、ファームウェアのダウングレードを行うことができなくなり ます。また、iLOに対して永続的な変更が行われるため、『Permanently disallow downgrades』に設定後は、iLOの各 種インターフェースや各種ユーティリティから本設定の変更を行おうとしても変更することが できません。

なお、本設定はSet to factory defaultsオプションからiLOを出荷時のデフォルト設定にリセットを行った場合にお いても、リセットされず『Permanently disallow downgrades』を維持します。

# ● iL0のセキュリティ機能の注意事項

iLO Webインターフェースの[Information] - [Security Dashboard]およびiLO Webインターフェース画面の右上部に ■ リスクが表示される場合があります。

RBSUの設定やiLOの設定の内容によって、iLOセキュリティの状態がリスク状態(赤色)で表示されますので、お客様のセ キュリティポリシーに応じてセキュリティの対処を行ってください。

推奨値などの詳細については、iLO 6ユーザーズガイドを参照してください。

ただし、『Require Host Authentication』設定については、本書内の「iLO Webインターフェースの[ホスト認証が必 要]設定における注意事項」に記載がありますので、ご確認ください。

iLOの負荷の状態により[Information] - [Security Dashboard]の"全体セキュリティーステータス"が『リスク』で あっても、iLO Webインターフェース画面の右上部の"iLOセキュリティ"アイコンが無色になる場合が あります。[Information] - [Security Dashboard]の"全体セキュリティーステータス"が現在のセキュリティ 状態を示します。

# ● iL0の時刻設定について

iLOの時刻設定は、iLO WebインターフェースにてSNTPの設定を行い、ご使用いただくことを推奨します。 iLOのSNTPの設定方法については、iLO 6ユーザーズガイドを参照してください。

# **● iLO6 バージョン1.41以下におけるリストアの操作についての注意事項**

iLO6 バージョン1.41以下が適用された環境で、iLO Webインターフェース:[Lifecycle Management] – [Backup & Restore]ページにおいて、iLO6 バージョン1.41以下でバックアップしたファイルを用いてリストアを行うと、「ファ イルが正常にアップロードされませんでした。後でもう一度試してください。」のエラーメッセージが表示されます。

iLO6 バージョン1.41以下でバックアップしたファイルを用いてリストアする場合は、事前にiLO6 バージョン1.52以 降のファームウェアにアップデートし、アップデート後にリストア操作を行ってください。

#### **● iLO Web インターフェースの[ホスト認証が必要]設定における注意事項**

[Security] – [Access Setting] – [iLO]にある[ホスト認証が必要/Require Host Authentication]を『有効』に設定 しないでください。

『有効』に設定を行った場合、次に示す状況が発生します。

・アラートビューアに、"Remote Insight/Integrated Lights-Out 認証されないログイン試行検出"の メッセージが多数表示されます。

・Starter Pack (Standard Program Package)を適用するとエラーが発生します。

また、次のサービスや機能をご利用頂けません。

- ・エクスプレス通報サービスにおいてハードウェア障害に関する通報
- ・RAID 通報サービス
- ・iLO が収集するハードウェアに関するデバイス情報や設定情報の参照、およびイベントログ採取機能

#### ● ネットワークブリッジ構成時のiLO Webインターフェースのネットワーク情報の表示について

ネットワークをブリッジ設定で構成してご使用の場合、iLO Webインターフェースの[Information] - [Network] -[Physical Network Adapters]に表示される内容がOS上の内容と一致しない場合があります。ブリッジ情報の詳細は、 OS上のネッワークアダプタのプロパティにてご確認ください。

#### ● RESTful API ERRORが発生した場合の対処について

POST実行中、稀にRESTful API Errorが発生し、Integrated Management Log (IML)に記録されることがありますが、 iLOリセットを行うことで復旧できます。 問題が解決しない場合は、保守サービス会社にお問い合わせください。

#### ● iLO Web インターフェースの Agentless Management Service (AMS)のステータスについて

iLO Web インターフェースの[System Information] – [Summary] – [Subsystem and Devices]のAgentless Management Service (AMS)のステータスにおいて、不明(または利用不可能)※と表示された場合、iLO リセットを行 ってください。また、その後、10 分程度経過した後、以下のAgentless Management Service (AMS)の再起動方法の 対象OS を参考に、Agentless Management Service (AMS)を再起動してください。

※ Agentless Management Service (AMS)のステータスが不明(または利用不可能)の状態の場合、iLO Web インター フェースの[System Information] – [Storage] や [Network]の一部の情報が取得できず、正しく表示されませ  $\mathcal{H}_\circ$ 

< Agentless Management Service(AMS)の再起動方法 >

- Windows の場合 Windows の管理ツール → サービス → "Agentless Management Service" を右クリックし、 再起動してください。
- Red Hat Enterprise Linux 8.x の場合 以下のコマンドを実行します。

# systemctl restart smad # systemctl restart amsd

○ ESXi7.0/8.0 の場合 以下のコマンドを実行します。

# /etc/init.d/amsdv restart

# ● 通報に関する注意事項について

- ➢ 論理ドライブを構成した物理ドライブを取り外した際、物理ドライブ故障のエクスプレス通報が通知されませ ん。
- ➢ 論理ドライブを構成した物理ドライブを取り外した際、SNMP通報データ中のステータスの値が正常を示す値と なります。

論理ドライブを構成した物理ドライブを取り外した際、ESMPRO/ServerManagerアラートビューアにおいて、「物 理ドライブのステータス変化検出」が通知さますが、詳細欄のステータス値が3ではなく、2が表示されます。 ※ステータス値の2 は正常(OK)、3 は異常(failed)を示します。

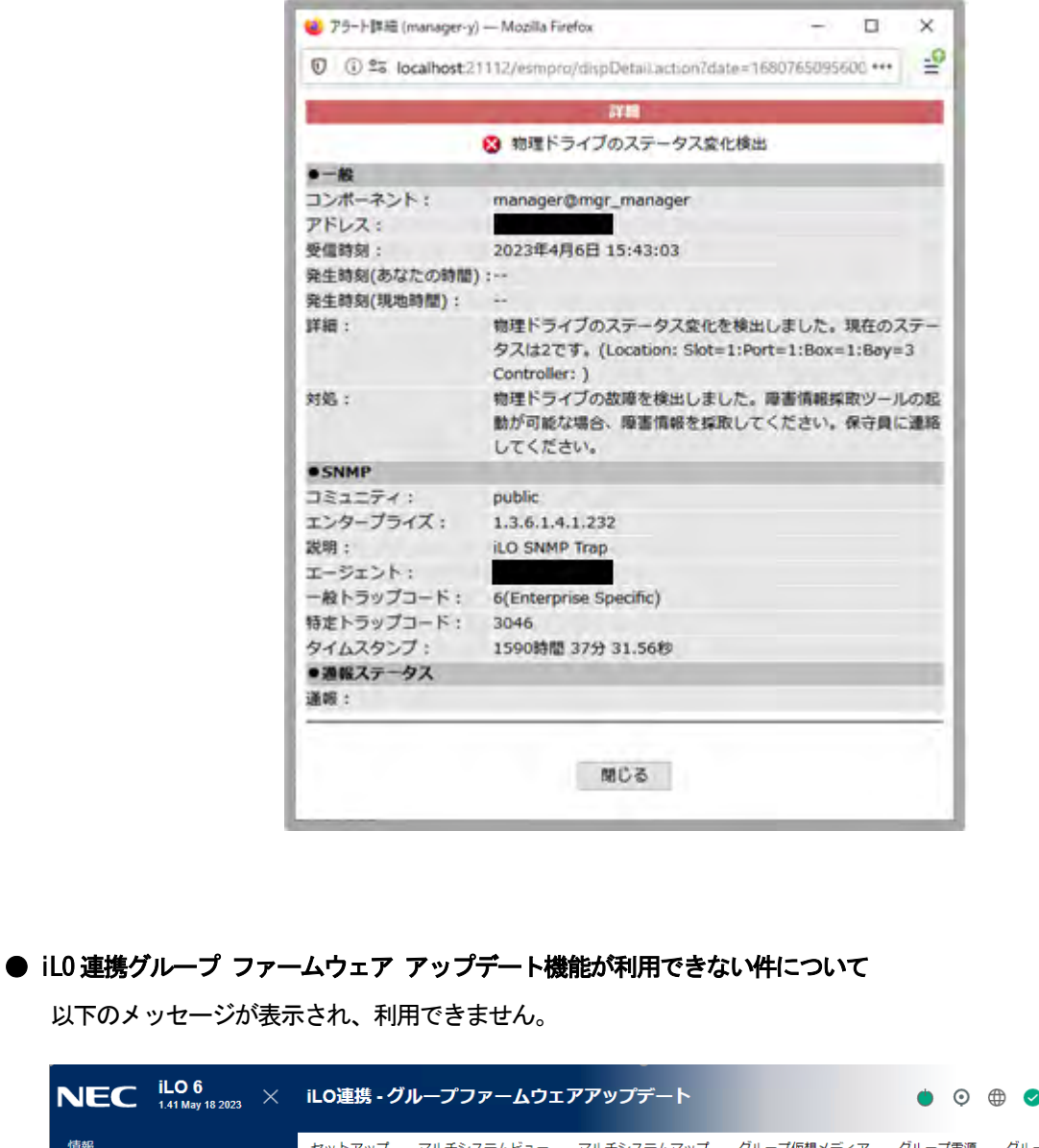

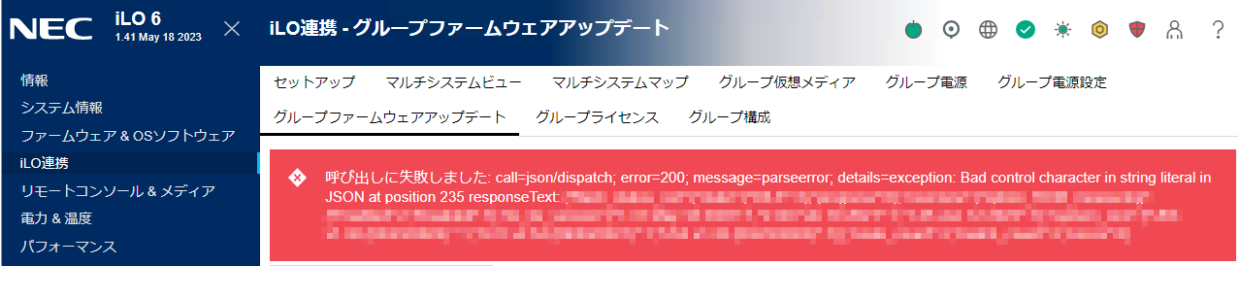

文章と画像は将来変更の可能性があります。

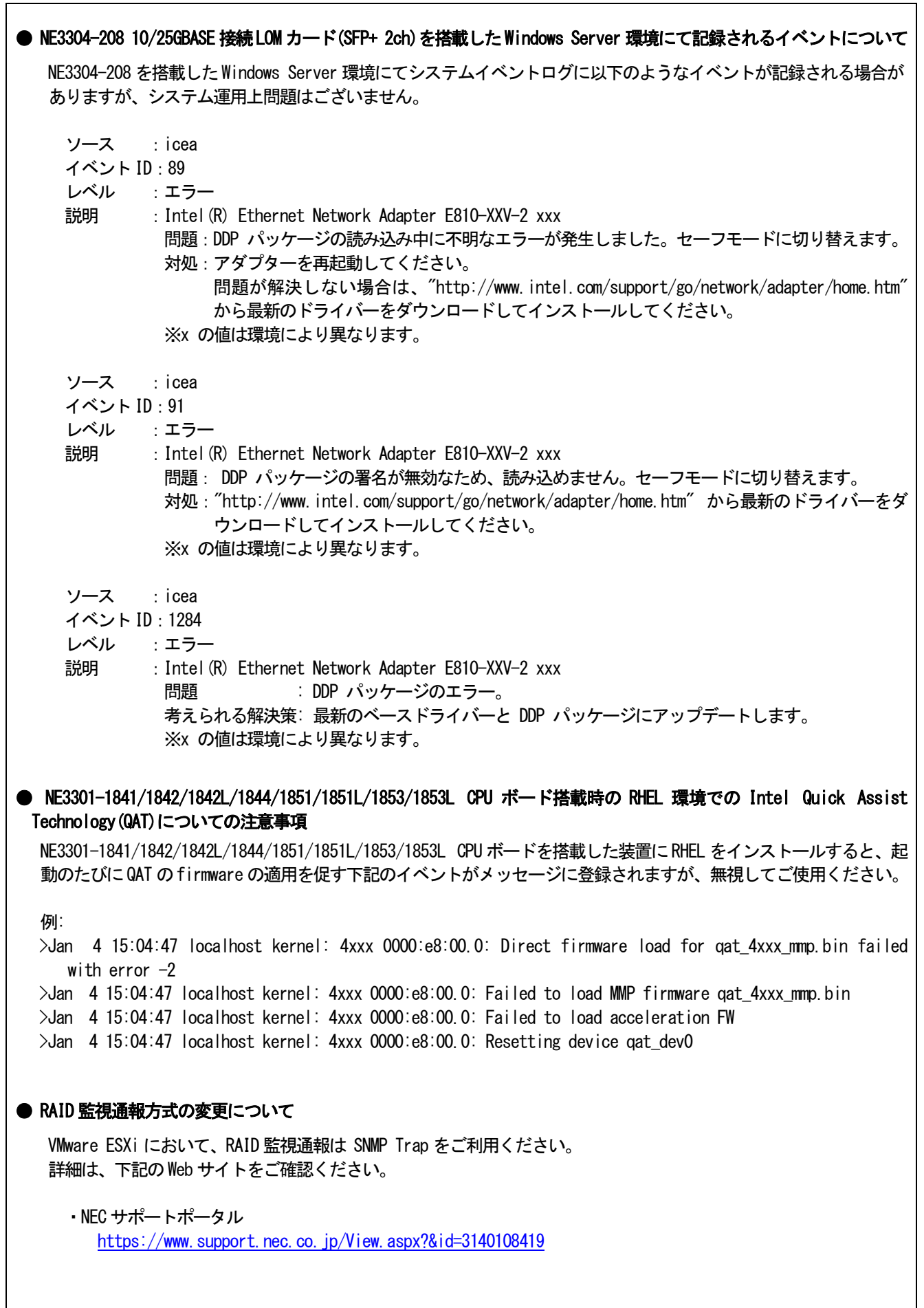

٦

# ● Linux OS を使用する場合の注意事項

OS が自動的に認識するLOM やオプションNIC のデバイス名を使用してください。独自udev ルールを追加する際、PCI アドレスを基準にNIC デバイス名を変更したり、固定したりする設定は行わないでください。 また、PCI アドレスを含む/dev/disk/by-path/配下のストレージデバイス名は使用しないでください。

PCI アドレスを基準にしたデバイス名を使った運用が必要な場合は、PCI スロットへのカード増設/抜去、および、CPU 構成変更を行わないでください。PCI バスのアドレス情報が変化し、PCI 接続のデバイス名に影響がでることにより、 ネットワークやストレージへのアクセスができなくなり、システムが正常に起動できなくなる場合があります。

# ● Red Hat Enterprise Linux を使用する場合の注意事項

ワンタイムブートメニューから起動する場合、OS ブートマネージャー(例: Red Hat Enterprise Linux)を選択してく ださい。

OS がインストールされた HDD や SSD などのブートデバイスを選択しても OS ブートできません。

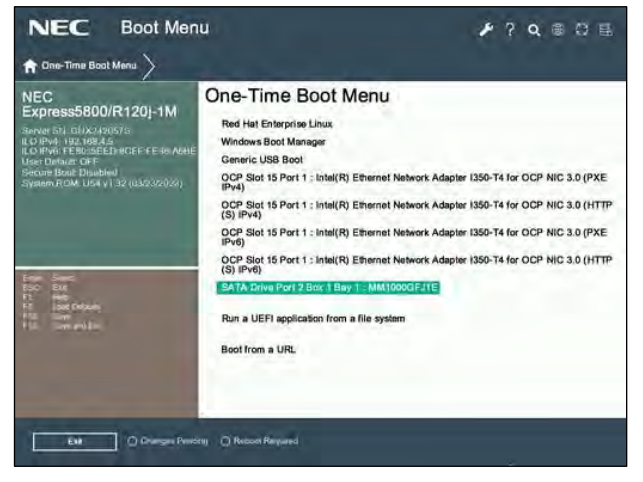

ワンタイムブートメニュー画面

# **● NE3304-208 10/25GBASE 接続 LOM カード(SFP+ 2ch) ご使用時の注意事項**

NE3304-208 10/25GBASE 接続LOM カード(SFP+ 2ch)にてWake On LAN を使用しない場合は、必ず以下の手順に従って 設定を変更してください。

本設定を行わない場合、Wake On LAN が機能する状態となります。

- (1) システムを起動します。
- (2) POST 中に<F9>キーを押下し、[システムユーティリティ(System Utilities)]に入ります。
- (3) [システム構成]に入り、Wake On LAN を設定するLAN コントローラを選択します。 本製品の場合、以下の名称となります。 ・OCP Slot 10 Port 1 : Intel(R) Ethernet Network Adapter E810-XXV-2 for OCP 3.0 - xx:xx:xx:xx:xx:xx ・OCP Slot 10 Port 2 : Intel(R) Ethernet Network Adapter E810-XXV-2 for OCP 3.0 - xx:xx:xx:xx:xx:xx (4) [NIC 設定] - [Wake On LAN]の値を「無効」に設定します。
- (5) [F12:保存して終了]を選択後、[OK]または[はい 変更の保存]を選択します。 [再起動]ボタンが表示されたら、<Enter>キーを押してシステムを再起動します。

NE3304-208 10/25GBASE 接続LOM カード(SFP+ 2ch)にて、Wake On LAN 機能を用いて本体装置の起動を行う場合、マ ジックパケットは本体装置をシャットダウンして、電源がオフの状態で受信するようにしてください。 本体装置が稼働中にマジックパケットを受信した場合、その後本体装置がシャットダウンされ電源がオフに 移行した後に、自動的に本体装置の電源がオンされてしまいます。

# **● NE3303-184/E184 SAS コントローラ ご使用時の注意事項**

NE3303-184/E184 SAS コントローラを使用する場合、iLO Web インターフェースの[System Information] - [Storage] -[Storage Controller]のStatus が"不明(Unknown)"と表示される場合がありますが動作に影響はありません。

# ● NE3301-1858 1U 水冷ヒートシンクご使用時の注意事項

NE3301-1858 1U 水冷ヒートシンクを搭載している場合、電源投入時にiLO Web インターフェースに下記のようなイ ベントがIntegrated Management Log (IML)に記録され、水冷ヒートシンクのCooling Pump のステータスが一時的 にOK からCritical となることがあります。

起動後ステータスがOK となれば、正常に動作しているため無視してご使用ください。

例:

"Critical" , 0x0002, "Machine Environment" 0x003B, Liquid Cooling Module Failure ( Pump CPU#, location System)"

または、

"Critical" , 0x0002, "Machine Environment" 0x003B, Liquid Cooling module Failure (Pump #, Location System)"

# **● システムユーティリティの「BMC Configuration Utility」の操作についての注意事項**

システムユーティリティの「BMC Configuration Utility」での操作において、以下の(1)のポップアップが表示 された場合は(2)以降の手順を厳守してください。 案内の手順に従って操作されない場合、「Memory Initialization Start」のメッセージでPOST 停止、あるいは、装置 に記録されているSerial Number、Product ID が消失する場合があります。

(1) システムユーティリティの「BMC Configuration Utility」において設定の変更を行うと、iLO の再起動を行うた めに、次のWarning (注意)ポップアップが表示されることがあります。

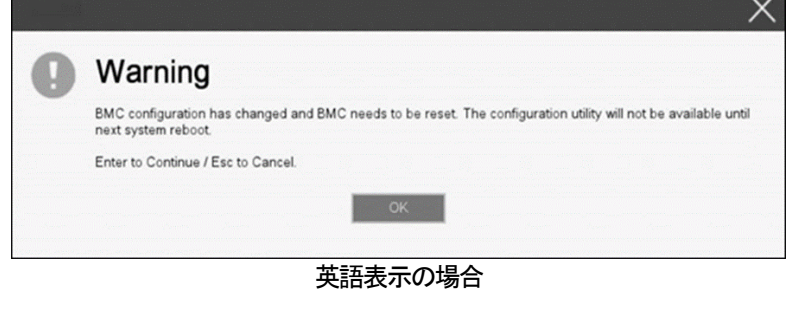

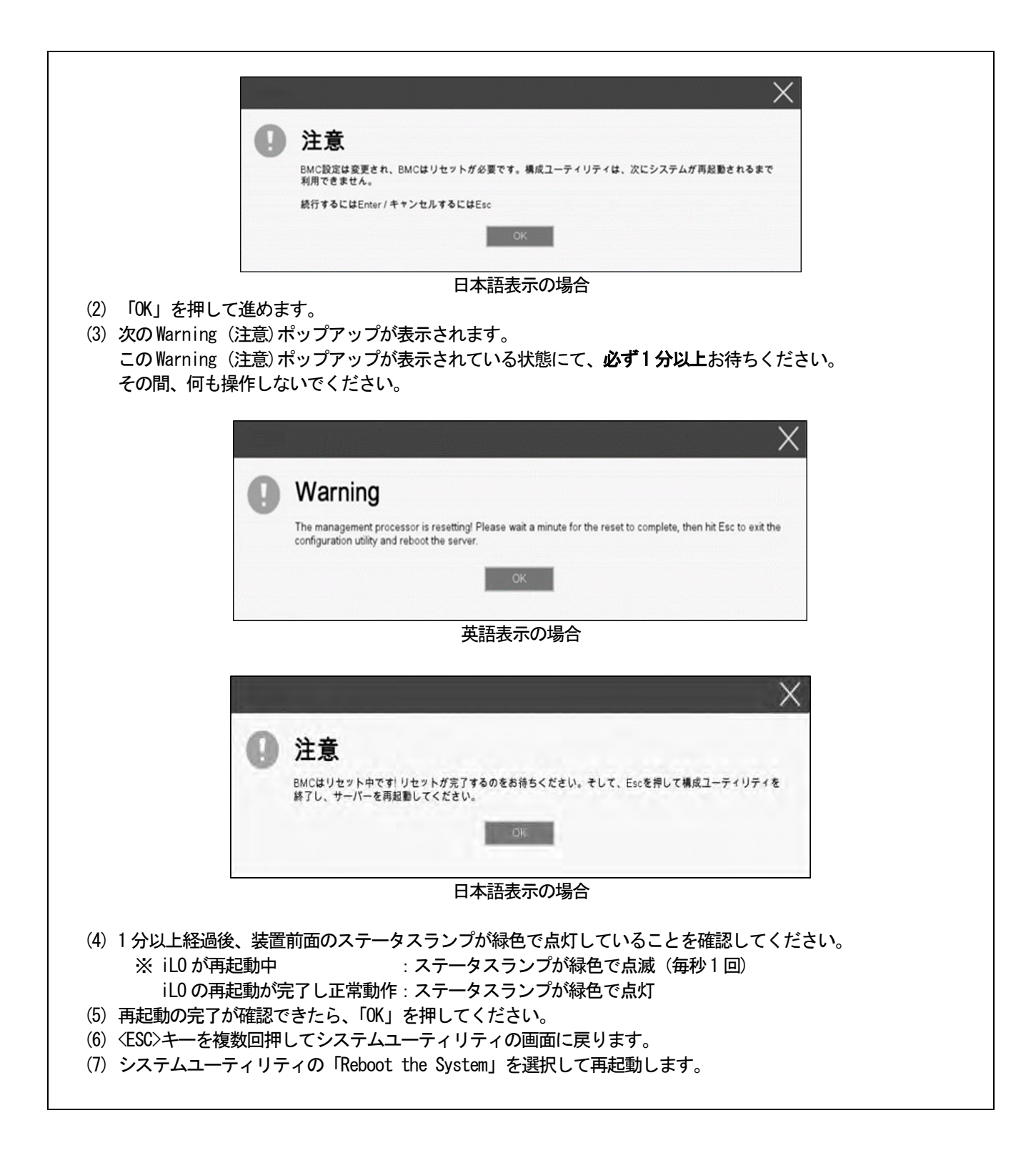

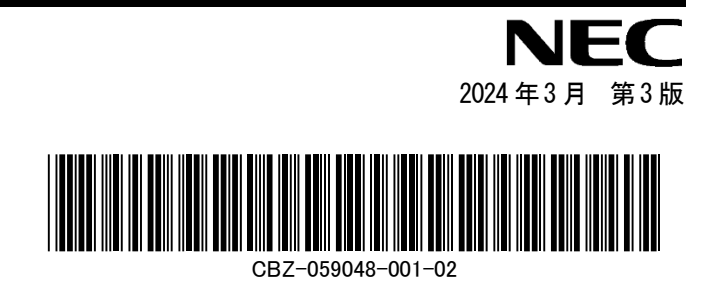